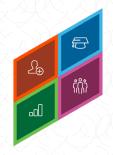

# An Example in Action: Core

# When Adding Pages to an Ou's Navigation Tabs And Links, Not All Pages Appear

**Description:** An administrator is attempting to add the Preferences page to the Navigation Tabs and Links to the Accounts Payable department, a child department of Accounting. When selecting the Add Page button, the Preferences does not appear.

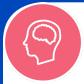

### **UNDERSTAND**

Check the multiple resources available to you, Such as **Online Help**, **Knowledge Articles**, and **training videos** in the **Client Success Center** to confirm your understanding of the Navigation Tabs and Links.

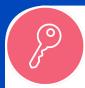

## **ACCESS**

Verify that the administrator has the correct permissions necessary to perform changes to the Navigation Tabs and Links page. The list of necessary permissions is located in Online Help.

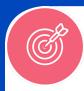

### **ACCURACY**

Verify that the page you want to add is not already present on the page, possibly renamed. If it is, it will not appear within the pop-up.

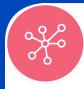

# **CONNECTIONS**

The pages available that can be added to Child OU Navigation Tabs and Links are dependent on the pages added to its Parent OU.

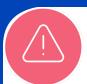

#### **ERRORS**

If you are still able to consistently replicate the error, visit the Cornerstone Success Center and check the Known Issues and Patch Information topic in the Release and Patch Information community.